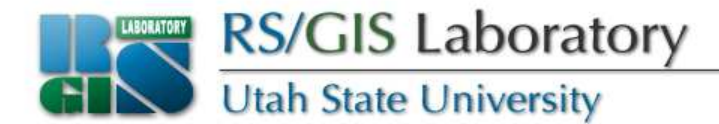

#### **Reading and Writing Vector Data with OGR**

#### Open Source RS/GIS PythonWeek 1

OS Python week 1: Reading & writing vector data [1]

www.gis.usu.edu

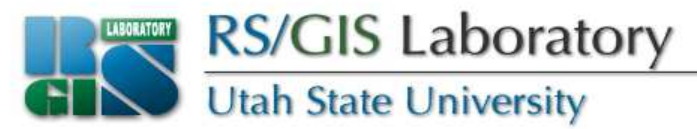

#### **Why use open source?**

- Pros
	- Affordable for individuals or small companies
	- Very helpful developers and fast bug fixes
	- Can use something other than Windows
	- You can impress people!
- Cons
	- Doesn't have the built in geoprocessor
	- Smaller user community

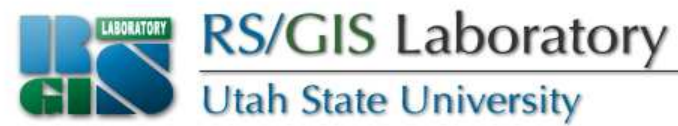

#### **Open Source RS/GIS modules**

- OGR Simple Features Library
	- Vector data access
	- Part of GDAL
- GDAL and the state of the – Geospatial Data Abstraction **Library** 
	- Raster data access
	- Used by commercial software like ArcGIS
	- Really C++ library, but Python bindings exist

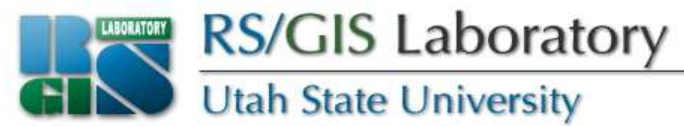

#### **Related modules**

- Numeric
	- Sophisticated array manipulation (extremely useful for raster data!)
	- This is the one we'll be using in class
- NumPy
	- Next generation of Numeric
	- Some of you might use this one if you work at home

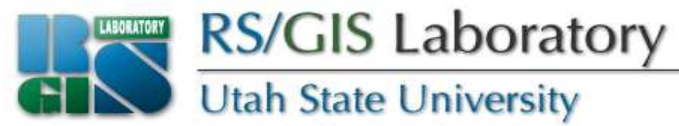

#### **Other modules**

• <u>http://www.gispython.org/</u> hosts Python Cartographic Library – looks like great stuff, but I haven't used it

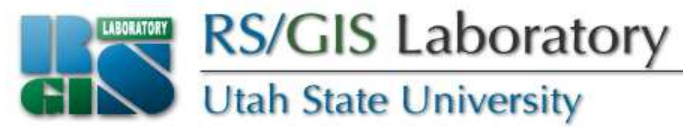

#### **Development environments**

- FWTools
	- Includes Python, Numeric, GDAL and OGR modules, along with other fun tools
	- Just a suite of tools, not an IDE
	- I like to use Crimson Editor, but this means no debugging tools
- PythonWin
	- Have to install Numeric, GDAL and OGR individually

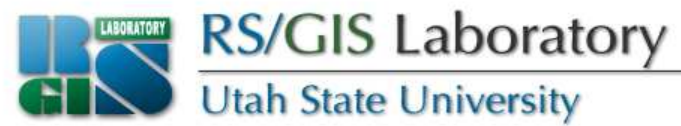

#### **Documentation**

- Python: <u>http://www.python.org/doc/</u>
- GDAL: <u>http://www.gdal.org/,</u> gdal.py, gdalconst.py (in the fwtools/pymod folder)
- OGR: <u>http://www.gdal.org/ogr/,</u> ogr.py
- Numeric: http://numpy.scipy.org/#older\_array
- NumPy: <u>http://numpy.scipy.org/</u>

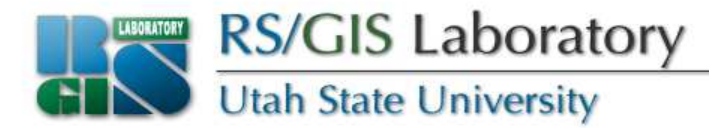

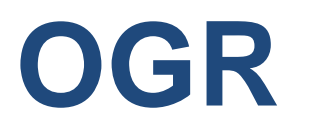

- Supports many different vector formats
	- ESRI formats such as shapefiles, personal geodatabases and ArcSDE
	- Other software such as MapInfo, GRASS, **Microstation**
	- Open formats such as TIGER/Line, SDTS, GML, KML
	- Databases such as MySQL, PostgreSQL, Oracle Spatial, Informix, ODBC

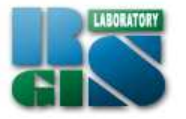

#### **RS/GIS Laboratory**<br>Utah State University

#### From http://www.gdal.org/ogr/ogr\_formats.html

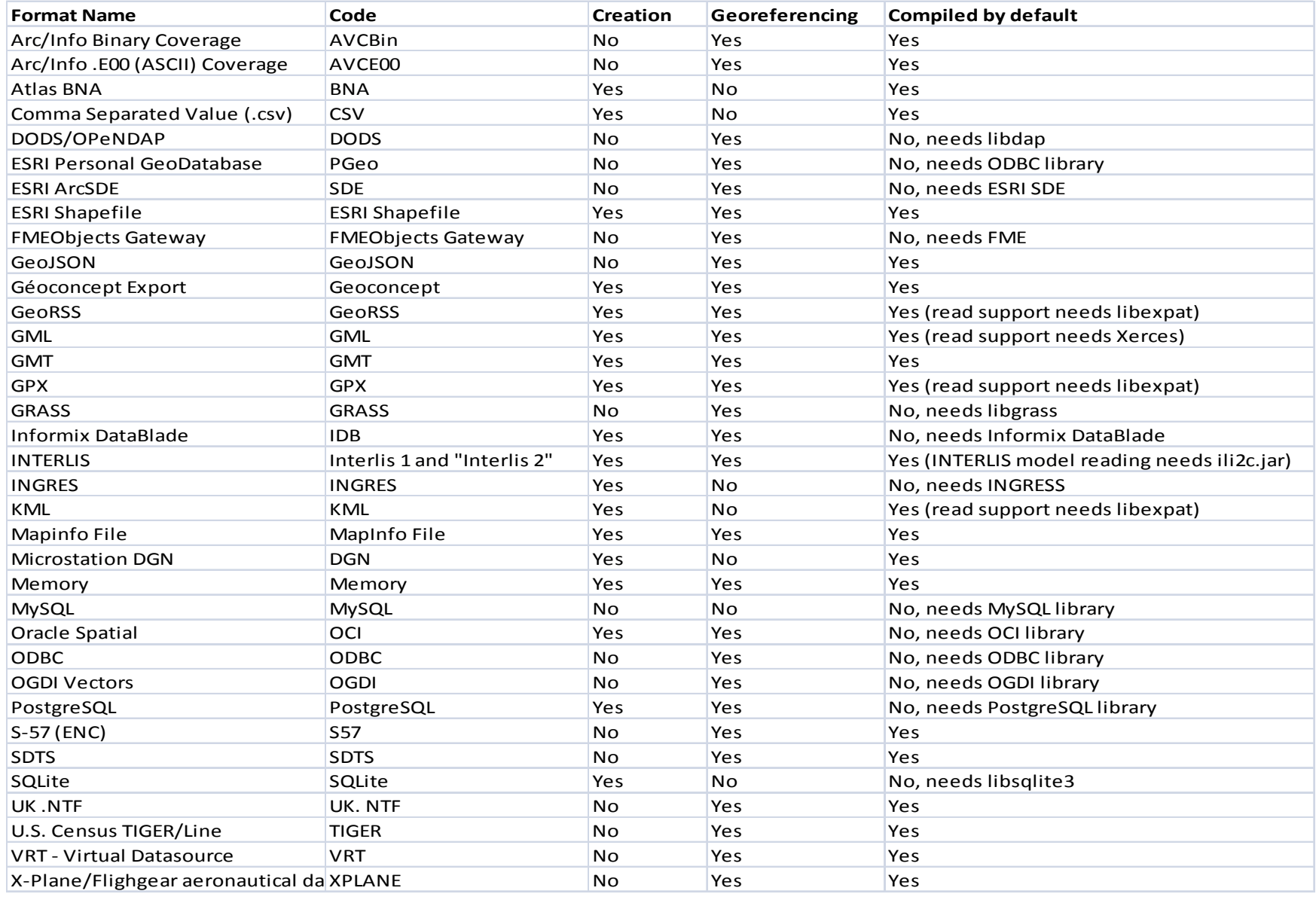

OS Python week 1: Reading & writing vector data [9]

www.gis.usu.edu

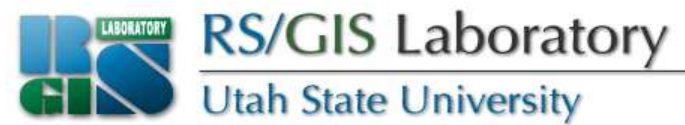

#### **Available formats**

- The version we use in class doesn't support e*verything* on the previous slide
- To see available formats use this command from the FWTools shell:

**ogrinfo --formats**

• Same syntax if using a shell other than FWTools and the gdal & ogr utilities are in your path – otherwise provide the full path to ogrinfo

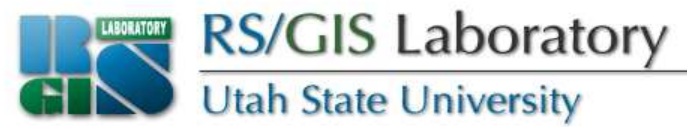

#### **Detour: Module methods**

- Some methods in modules do not rely on a pre-existing object – just on the module itself
	- **gp = arcgisscripting.create()**
	- **driver = ogr.GetDriverByName('ESRI Shapefile')**
- Some methods rely on pre-existing objects
	- **dsc = gp.Describe('landcover')**
	- **ds = driver.Open('c:/test.shp')**

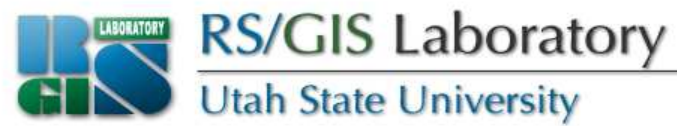

# **Importing OGR**

• With FWTools:

**import ogr**

• With an OSGeo distribution:

**from osgeo import ogr**

• Handle both cases like this:

**try:**

**from osgeo import ogr**

**except:**

**import ogr**

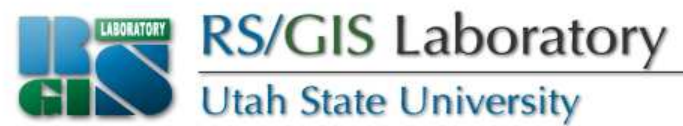

#### **OGR data drivers**

- A driver is an object that knows how to interact with a certain data type (such as a shapefile)
- Need an appropriate driver in order to read or write data (need it explicitly for write)
- Use the Code from slide 9 to get the desired driver

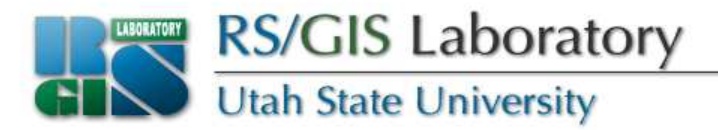

- Might as well grab the driver for read operations so it is available for writing
	- 1. Import the OGR module
	- 2. Use **ogr.GetDriverByName(<driver\_code>)**

**import ogrdriver = ogr.GetDriverByName('ESRI Shapefile')**

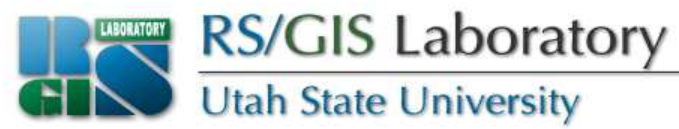

#### **Opening a DataSource**

• The Driver **Open()** method returns a DataSource object

**Open(<filename>, <update>)**

where <update> is 0 for read-only, 1 for writeable

**fn = 'f:/data/classes/python/data/sites.shp'dataSource = driver.Open(fn, 0)if dataSource is None: print 'Could not open ' + fnsys.exit(1) #exit with an error code**

OS Python week 1: Reading & writing vector data [15]

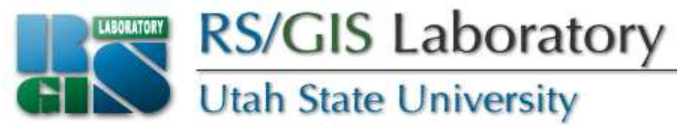

#### **Detour: Working directory**

- Usually need to specify entire path for filenames
- Instead, set working directory with **os.chdir(<directory\_path>)**
- Similar to **gp.workspace**

```
import ogr, sys, os
os.chdir('f:/data/classes/python/data')
driver = ogr.GetDriverByName('ESRI Shapefile')dataSource = driver.Open('sites.shp', 0)
```
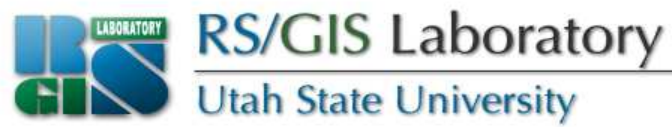

# **Opening a layer (shapefile)**

- Use **GetLayer(<index>)** on a DataSource to get a Layer object
- <index> is always 0 and optional for shapefiles
- <index> is useful for other data types such as GML, TIGER
- **layer = dataSource.GetLayer()**
- **layer = dataSource.GetLayer(0)**

OS Python week 1: Reading & writing vector data [17]

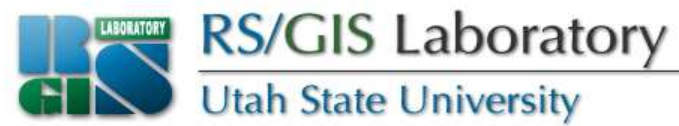

#### **Getting info about the layer**

• Get the number of features in the layer

```
numFeatures = layer.GetFeatureCount()
print 'Feature count: ' + str(numFeatures)print 'Feature count:', numFeatures
```
• Get the extent as a tuple (sort of a nonmodifiable list)

```
extent = layer.GetExtent()print 'Extent:', extent
print 'UL:', extent[0], extent[3]
print 'LR:', extent[1], extent[2]
```
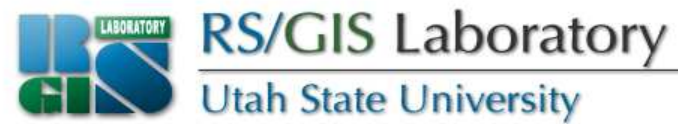

#### **Getting features**

• If we know the FID (offset) of a feature, we can use **GetFeature(<index>)** on the Layer

```
feature = layer.GetFeature(0)
```
• Or we can loop through all of the features

```
feature = layer.GetNextFeature()while feature:
# do something here
feature = layer.GetNextFeature()
layer.ResetReading() #need if looping again
```
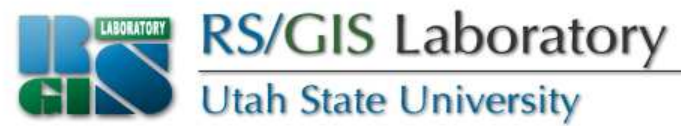

#### **Getting a feature's attributes**

- Feature objects have a **GetField(<name>)** method which returns the value of that attribute field
- There are variations, such as **GetFieldAsString(<name>)** and **GetFieldAsInteger(<name>)**
- **id = feature.GetField('id')**
- **id = feature.GetFieldAsString('id')**

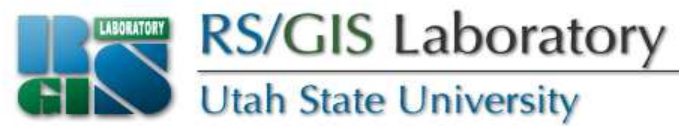

#### **Getting a feature's geometry**

- Feature objects have a method called **GetGeometryRef()** which returns a Geometry object (could be Point, Polygon, etc)
- Point objects have getx() and gety() methods

```
geometry = feature.GetGeometryRef()x = geometry.GetX()
y = geometry.GetY()
```
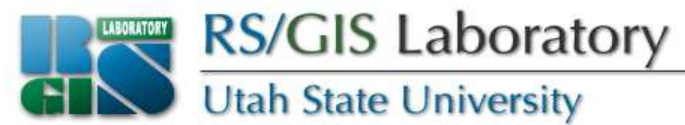

#### **Destroying objects**

• For memory management purposes we need to make sure that we get rid of things such as features when done with them

**feature.Destroy()**

• Also need to close DataSource objects when done with them

**dataSource.Destroy()**

```
RS/GIS Laboratory
  Utah State University
# script to count features# import modules
import ogr, os, sys# set the working directory
os.chdir('f:/data/classes/python/data')# get the driver
driver = ogr.GetDriverByName('ESRI Shapefile')# open the data source
datasource = driver.Open('sites.shp', 0)if datasource is None:
print 'Could not open file'sys.exit(1)# get the data layer
layer = datasource.GetLayer()# loop through the features and count themcnt = 0
feature = layer.GetNextFeature()while feature:
cnt = cnt + 1
feature.Destroy()
feature = layer.GetNextFeature()
print 'There are ' + str(cnt) + ' features'# close the data sourcedatasource.Destroy()
```
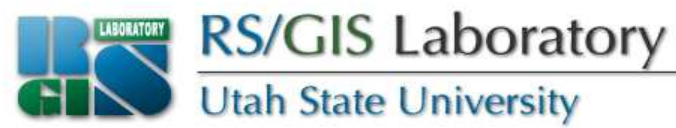

#### **Review: Text file I/O**

- To open a text file
	- Set working directory or include full path
	- Mode is 'r' for reading, 'w' for writing, 'a' for appending

```
file = open(<filename>, <mode>)
file = open('c:/data/myfile.txt', 'w')
file = open(r'c:\data\myfile.txt', 'w')
```
• To close a file when done with it: **file.close()**

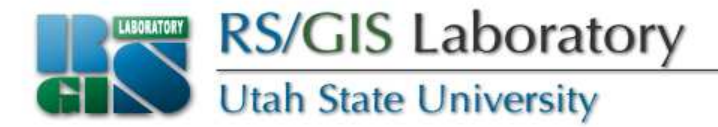

• To read a file one line at a time:

**for line in file:print line**

• To write a line to a file, where the string ends with a newline character:

**file.write('This is my line.\n')**

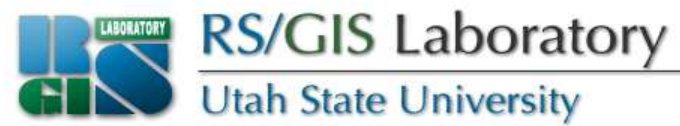

#### **Assignment 1a**

- Read coordinates and attributes from a shapefile
	- Loop through the points in sites.shp
		- Write out id, x & y coordinates, and cover type for each point to a text file, one point per line
	- Hint: The two attribute fields in the shapefile are called "id" and "cover"
	- Turn in your code and the output text file

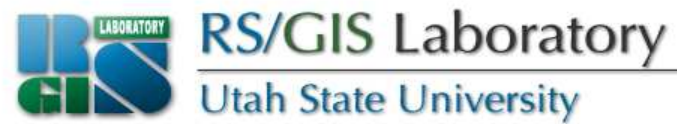

## **Writing data**

- 1. Get or create a writeable layer
- 2. Add fields if necessary
- 3. Create a feature
- 4. Populate the feature
- 5. Add the feature to the layer
- 6. Close the layer

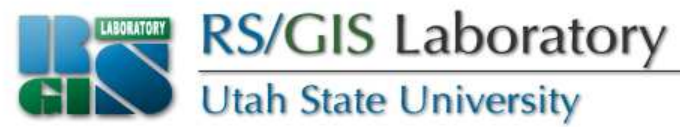

#### **Getting a writeable layer**

• Open an existing DataSource for writing and get the layer out of it

```
fn = 'f:/data/classes/python/data/sites.shp'dataSource = driver.Open(fn, 1)if dataSource is None:
print 'Could not open ' + fn
sys.exit(1) #exit with an error codelayer = dataSource.GetLayer(0)
```
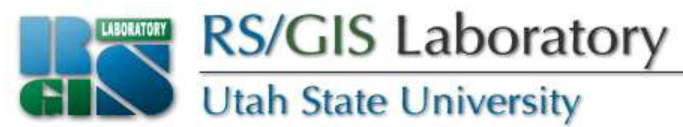

#### **Creating a writeable layer**

- Create a new DataSource and Layer
	- **1. CreateDataSource(<filename>)** on a Driver object – the file cannot already exist!
	- **2. CreateLayer(<name>, geom\_type=<OGRwkbGeometryType>, [srs])** on a DataSource object

```
ds = driver.CreateDataSource('test.shp')layer = ds.CreateLayer('test', geom_type=ogr.wkbPoint)
```
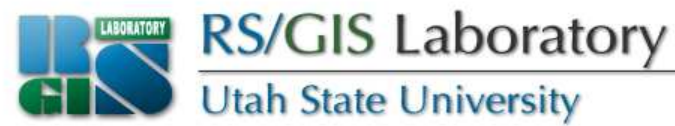

#### **Checking if a datasource exists**

- Use the exists(<filename>) method in the os.path module
- Use DeleteDataSource(<filename>) on a Driver object to delete it (this causes an error if the file does not exist)

```
import os
if os.path.exists('test.shp'):
driver.DeleteDataSource('test.shp')
```
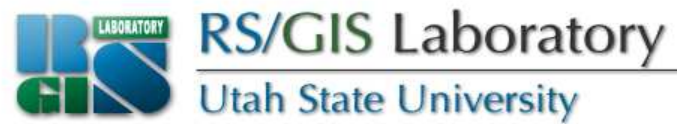

## **Adding fields**

- Cannot add fields to non-empty shapefiles
- Shapefiles need at least one attribute field
- Need a FieldDefn object first
	- Copy one from an existing feature with **GetFieldDefnRef(<field\_index>)** or **GetFieldDefnRef(<field\_name>)**
- **fieldDefn = feature.GetFieldDefnRef(0)fieldDefn = feature.GetFieldDefnRef('id')**

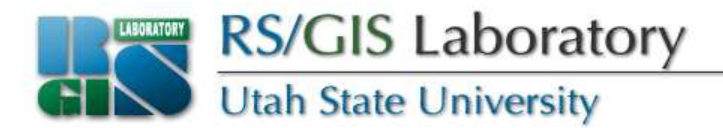

• Or create a new FieldDefn with **FieldDefn(<field\_name>, <OGRFieldType>)**, where the field name has a 12-character limit

**fldDef = ogr.FieldDefn('id', ogr.OFTInteger)**

• If it is a string field, set the width**fieldDefn = ogr.FieldDefn('id', ogr.OFTString)fieldDefn.SetWidth(4)**

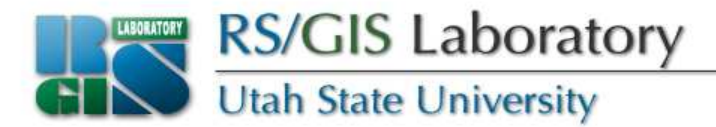

#### • Now create a field on the layer using the FieldDefn object and **CreateField(<FieldDefn>)**

**layer.CreateField(fieldDefn)**

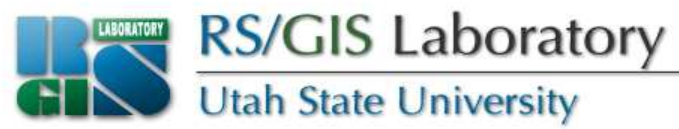

#### **Creating new features**

- Need a FeatureDefn object first
	- Get it from the layer **after** adding any fields

**featureDefn = layer.GetLayerDefn()**

• Now use the FeatureDefn object to create a new Feature object

**feature = ogr.Feature(featureDefn)**

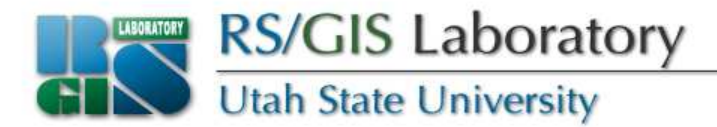

- Set the geometry for the new feature**feature.SetGeometry(point)**
- Set the attributes with **SetField(<name>, <value>)**

**feature.SetField('id', 23)**

• Write the feature to the layer

**layer.CreateFeature(feature)**

• Make sure to close the DataSource with **Destroy()** at the end so things get written

```
RS/GIS Laboratory
   Utah State University
# script to copy first 10 points in a shapefile# import modules, set the working directory, and get the driverimport ogr, os, sys
os.chdir('f:/data/classes/python/data')
driver = ogr.GetDriverByName('ESRI Shapefile')# open the input data source and get the layerinDS = driver.Open('sites.shp', 0)if inDS is None:
print 'Could not open file'sys.exit(1)
inLayer = inDS.GetLayer()# create a new data source and layerif os.path.exists('test.shp'):
driver.DeleteDataSource('test.shp')
outDS = driver.CreateDataSource('test.shp')if outDS is None:
print 'Could not create file'sys.exit(1)
outLayer = outDS.CreateLayer('test', geom_type=ogr.wkbPoint)# use the input FieldDefn to add a field to the output
fieldDefn = inLayer.GetFeature(0).GetFieldDefnRef('id')outLayer.CreateField(fieldDefn)
```
**RS/GIS Laboratory Utah State University # get the FeatureDefn for the output layerfeatureDefn = outLayer.GetLayerDefn()# loop through the input featurescnt = 0 inFeature = inLayer.GetNextFeature()while inFeature:# create a new feature outFeature = ogr.Feature(featureDefn) outFeature.SetGeometry(inFeature.GetGeometryRef()) outFeature.SetField('id', inFeature.GetField('id'))# add the feature to the output layeroutLayer.CreateFeature(outFeature)# destroy the featuresinFeature.Destroy() outFeature.Destroy()# increment cnt and if we have to do more then keep loopingcnt = cnt + 1 if cnt < 10: inFeature = inLayer.GetNextFeature()else: break# close the data sourcesinDS.Destroy()outDS.Destroy()**

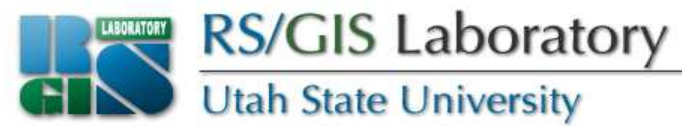

#### **Assignment 1b**

- Copy selected features from one shapefile to another
	- Create a new point shapefile and add an ID field
	- Loop through the points in sites.shp
		- If the cover attribute for a point is 'trees' then write that point out to the new shapefile
	- Turn in your code and a screenshot of the new shapefile being displayed